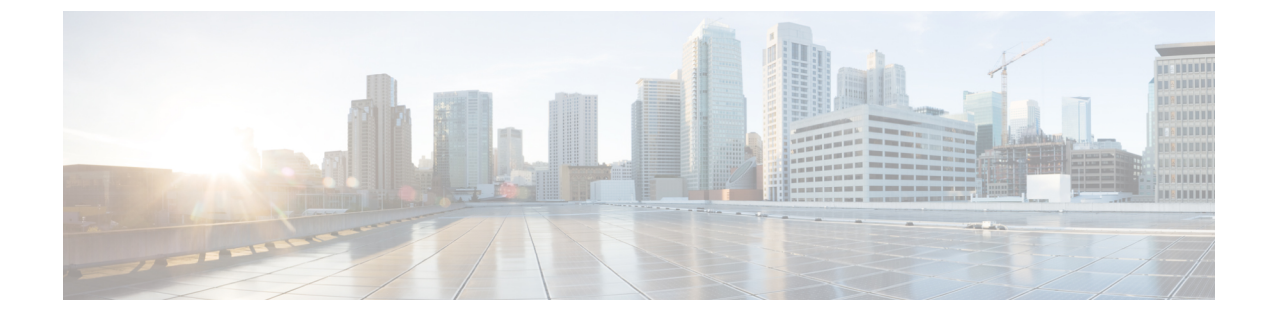

# コール キューイングの設定

- コール [キューイングの概要](#page-0-0), 1 ページ
- コール [キューイングの前提条件](#page-2-0), 3 ページ
- コール [キューイング](#page-2-1) タスク フロー, 3 ページ
- コール [キューイングの連携動作と制限](#page-12-0), 13 ページ

# <span id="page-0-0"></span>コール キューイングの概要

Cisco Unified Communications Manager は、ハント メンバーが発信者に応答可能になるまで、発信 者をキューに入れるためのコール キューイングを備えています。管理者は、コールがエージェン トに接続される前に発信者が初期グリーティング アナウンスを受信するようにデフォルトを設定 することも、発信者がキューに入った後にのみ初期アナウンスを再生し、続いて保留音または保 留トーンが流れるようにデフォルトを変更することもできます。発信者が一定期間キューに残る 場合、コールが応答されるか最長待機タイマーが期限切れになるまで、設定済みの間隔でセカン ダリ アナウンスが再生され続けます。

着信コールがハント パイロットに到達すると、次の機能が提供されます。

- 発信者は、次の段階に進む前にカスタマイズ可能な初期グリーティングアナウンスに接続さ れる場合があります。
- 1 つ以上の回線メンバーがハント パイロットにログインしており、アイドル状態でコールが キューに入れられていない場合、コールはアイドル状態が最長の回線メンバーに接続されま す。
- 回線メンバーがコールに応答しない場合、発信者はキューには入りません。コールは、ハン ト メンバーが応答しない場合の設定(ログインまたは登録)に基づいて、新しい接続先に ルーティングされるか、切断されます。
- •キューが有効なコールに回線メンバーが応答しない場合、[回線グループ (Line Group) 1設 定ウィンドウで [無応答時にハント メンバーを自動的にログアウト(Automatically Logout Hunt Member on No Answer)] が選択されているときのみ、回線メンバーはハント グループからロ グオフされます。
- コールは、すべてのメンバーが話中の場合のみキューに入れられます。
- キューで待機している発信者には、保留音が流され、(カスタマイズ可能で)定期的なアナ ウンスが繰り返される場合があります。
- 回線メンバーがアイドル状態になった後、複数のハントグループで待機時間が最長の発信者 がアイドル状態の回線メンバーに接続されます。アイドル状態の回線メンバーがコールに応 答しない場合、発信者はキュー内の以前の位置に戻されます。
- キューに入っているコールが最長待機時間を超過するか、またはキューで許容される最大発 信者数を超えると、コールは、ハントパイロットの設定方法に応じて、代替番号にルーティ ングされるか、切断されます。代替番号は、次のいずれかになります。
	- キューイングが有効または無効のいずれかのハント パイロット DN
	- ボイスメール DN
	- 回線 DN
	- 共有 DN
- 回線メンバーは、キューが有効なハント パイロットのキュー ステータスを表示できます。 キュー ステータス表示には、次のタイプの情報が含まれます。
	- ハント パイロット パターン
	- 各ハント パイロットのキューに入っている発信者数
	- 最長待機時間

コール キューイングは既存のハント パイロットと連携して動作しますが、ハント パイロットの キューイング機能の有無に関係なく、ハント操作の動作は同じです。コール キューイングが有効 なハント パイロットは、次の機能を提供します。

- キューイングが有効なハントパイロットのコールの場合、回線メンバーは一度に1コールし か受信できません。キューイングが有効なハント パイロットの2つのコールを1つの回線メ ンバーに提供することはできません。回線メンバーは、DN への直接コール、またはキュー イング機能のないハント パイロットからのコールを受信できます。
- ハントパイロットによってルーティングされたコールに応答しない回線メンバーは、自動的 にログアウトされます。回線メンバーが、キューイングが有効なハントパイロットのコール を受信し、タイムアウトになる前にコールに応答しない場合、回線メンバーは自動的にデバ イスからログアウトされます。共有回線を導入している場合は、同じ共有回線に設定されて いるすべてのデバイスがログアウトされます。この動作は、[回線グループ (Line Group) ] 設定ウィンドウで、[無応答時にハント メンバーを自動的にログアウト(Automatically Logout Hunt Member on No Answer)]を選択することで、設定できます。回線メンバーは、このチェッ クボックスがオンの場合のみ、ログアウトされます。

コール キューイングのモニタリングとアナウンスのモニタリングの詳細については、『*Cisco Unified Real Time Monitoring Tool Administration Guide*』を参照してください。

着信コールが、キューイングが有効なハントパイロットのハントメンバーに接続されている間、 キューイング アナウンスを再生する前に、そのコールの状態を接続済みに変更するように設定で きます。

## <span id="page-2-0"></span>コール キューイングの前提条件

- クラスタ内の 1 つ以上のノードでアクティブ化されている Cisco IP Voice Media Streaming (IPVMS) Application
- クラスタ内の 1 つ以上のサーバで実行されている Cisco CallManager サービス
- Cisco CallManager サービスと同じサーバで実行されている Cisco RIS Data Collector サービス
- Cisco Unified Communications Manager ロケール インストーラ(英語以外の電話ロケールまた は国独自のトーンを使用する場合)。

## <span id="page-2-1"></span>コール キューイング タスク フロー

はじめる前に

### アナウンスの設定

Cisco Unified Communications Manager により次の操作を実行できます。

- Cisco が提供する既存のアナウンスを使用する。
- 再生するアナウンスでメッセージやトーンを変更する。
- カスタム アナウンスの .wav ファイルを導入する。
- アナウンスのロケールを割り当てる。
- アナウンスの説明を変更する。
- 再生するアナウンスでメッセージやトーンを変更する。

機能アナウンスは、ハント パイロット コール キューイングや外部コール制御と連携した保留音 (MOH) などの特定機能で使用されます。

最大 50 の機能アナウンスが利用できます。これらのアナウンスは、Cisco が提供するオーディオ ファイルまたはカスタム .wav ファイルをアップロードしたものです。

すべてのカスタムアナウンス.wavファイルは、クラスタ内のすべてのサーバにアップロードする 必要があります。

手順

- ステップ **1** Cisco Unified Communications Manager で、[メディア リソース(Media Resource)] > [アナウンス (Announcements)] を選択します。
	- [アナウンスの検索と一覧表示(Find and List Announcements)] ウィンドウが表示されます。
- ステップ **2** 使用するアナウンスに対するハイパーリンクを選択します。

例:

ハイパーリンク:Wait\_In\_Queue\_Sample

アナウンスの説明を編集する、またはアップロードした場合はカスタマイズしたアナウンスを選 択できます。

ステップ **3** カスタム アナウンスとして使用するために .wav ファイルをアップロードするには、[ファイルの アップロード(Upload File)] をクリックします。

[ファイルのアップロード(Upload File)] ウィンドウが表示されます。

- ステップ **4** [ファイルのアップロード(UploadFile)]ウィンドウで、ロケールを選択し、ファイル名を入力す るか、.wav ファイルを参照して選択してから[ファイルのアップロード(Upload File)] をクリッ クします。 アップロード プロセスが開始します。サイズによっては数分かかることがあります。処理が完了 するとステータスが更新されます。
- ステップ **5** [閉じる(Close)] をクリックして、アップロード ウィンドウを閉じます。 [アナウンスの設定(Announcement Configuration)] ウィンドウで、アップロードされたファイル のステータスが更新されます。
- ステップ **6** カスタマイズされたアナウンスを再生するには、[アナウンスの設定(AnnouncementConfiguration)] ウィンドウの [ロケールごとのアナウンス (Announcement by Locale) ] ペインで [有効 (Enable) ] チェックボックスがオンであることを確認します。
- ステップ7 [アナウンスの設定 (Announcement Configuration) 1ウィンドウで変更を行った後、[保存 (Save) 1 をクリックします。

#### 次の作業

アナウンス ファイルはクラスタ内のサーバ間で反映されないため、クラスタ内の各ノードにアナ ウンスをアップロードする必要があります。クラスタ内の各サーバで[CiscoUnifiedCommunications Manager の管理 (Cisco Unified Communications Manager Administration) 1を開き、同じアップロー ド処理を実行します。

## 保留音の設定

保留音(MOH)を設定して、初めて保留したときにオプションで初期グリーティングアナウンス を再生したり、アナウンスを一定間隔で繰り返したりすることができます。これらのアナウンス にはシスコが提供するオーディオ ファイルまたはシステムにアップロードしたファイルのいずれ かを使用できます。

保留音のオーディオ ソースを追加または更新する、既存のオーディオ ソースをオーディオ スト リーム番号に関連付ける、新しいカスタムオーディオソースをアップロードするには、次の手順 を実行します。

#### 手順

- ステップ **1** Cisco UnifiedCommunications Managerで、[メディアリソース(MediaResources)] > [保留音のオー ディオ ソース(Music On Hold Audio Source)] を選択します。 [保留音のオーディオ ソースの検索と一覧表示(Find and List Music On Hold Audio Sources)] ウィ ンドウが表示されます。
- ステップ **2** 新しい保留音のオーディオ ソースを追加するには、[新規追加(Add New)] をクリックします。 保留音のオーディオソースを更新するには、対象の保留音のオーディオソースを見つけます。指 定した検索条件に基づいて、すべての条件に一致するものが検索結果として表示されます。
- ステップ **3** [保留音のオーディオ](#page-4-0) ソース フィールド, (5 ページ) の説明に従って、適切な設定を入力しま す。
- ステップ4 [保存 (Save) ] をクリックします。 ウィンドウ下部のリスト ボックスに新しい保留音のオーディオ ソースが表示されます。[MOH オーディオ ソース ファイル ステータス(MOH Audio Source File Status)] ペインに、追加された ソースに対する MOH オーディオ トランスレーション ステータスが表示されます。

#### <span id="page-4-0"></span>保留音のオーディオ ソース フィールド

#### 表 **1**:保留音のオーディオ ソース情報

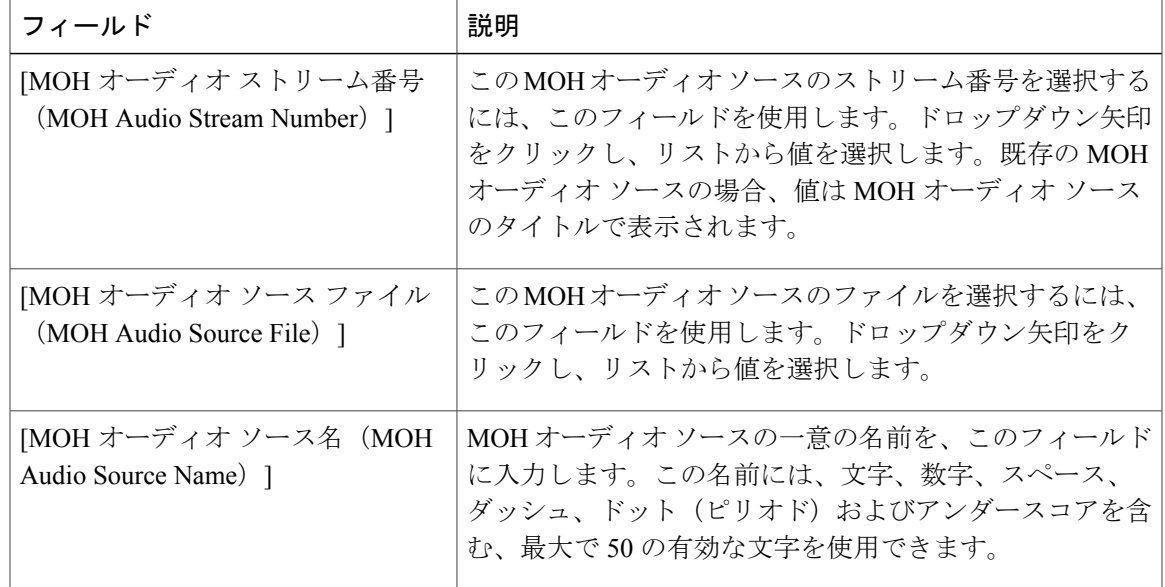

T

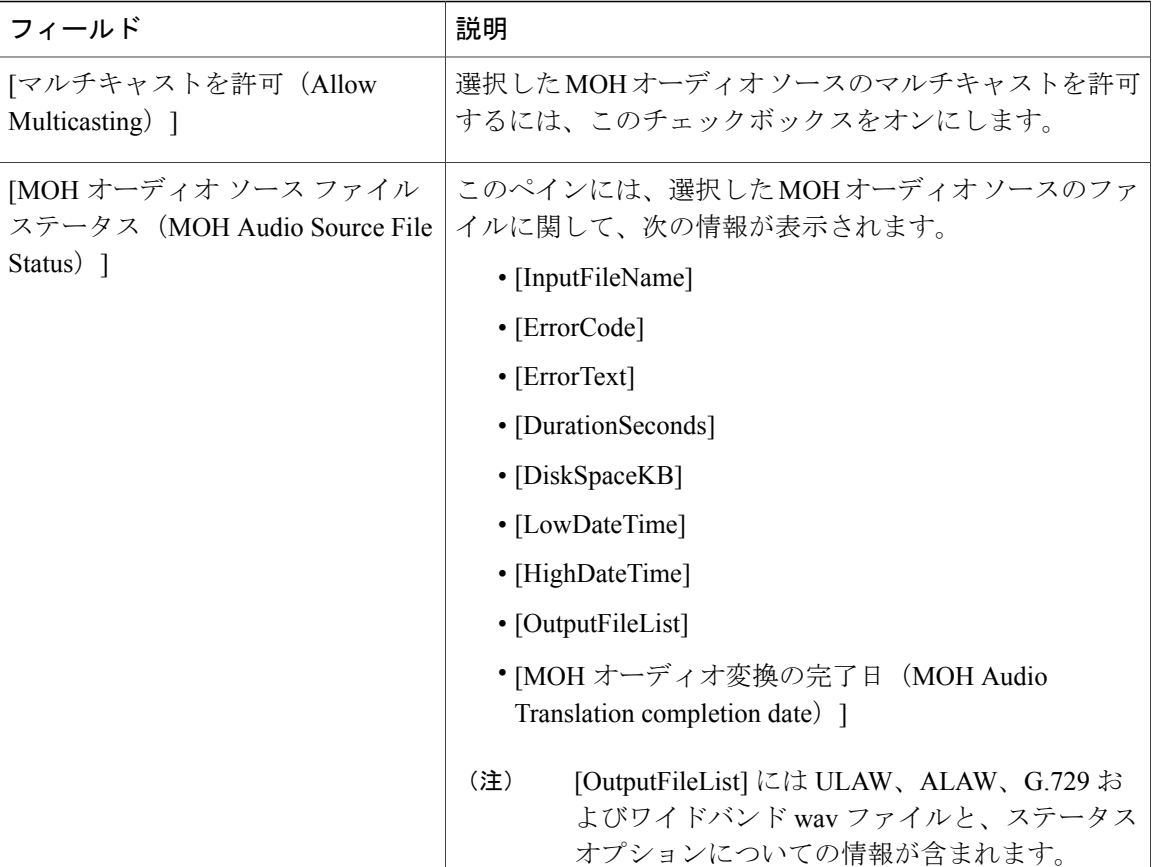

 $\overline{\phantom{a}}$ 

#### 表 **2**:アナウンスの設定

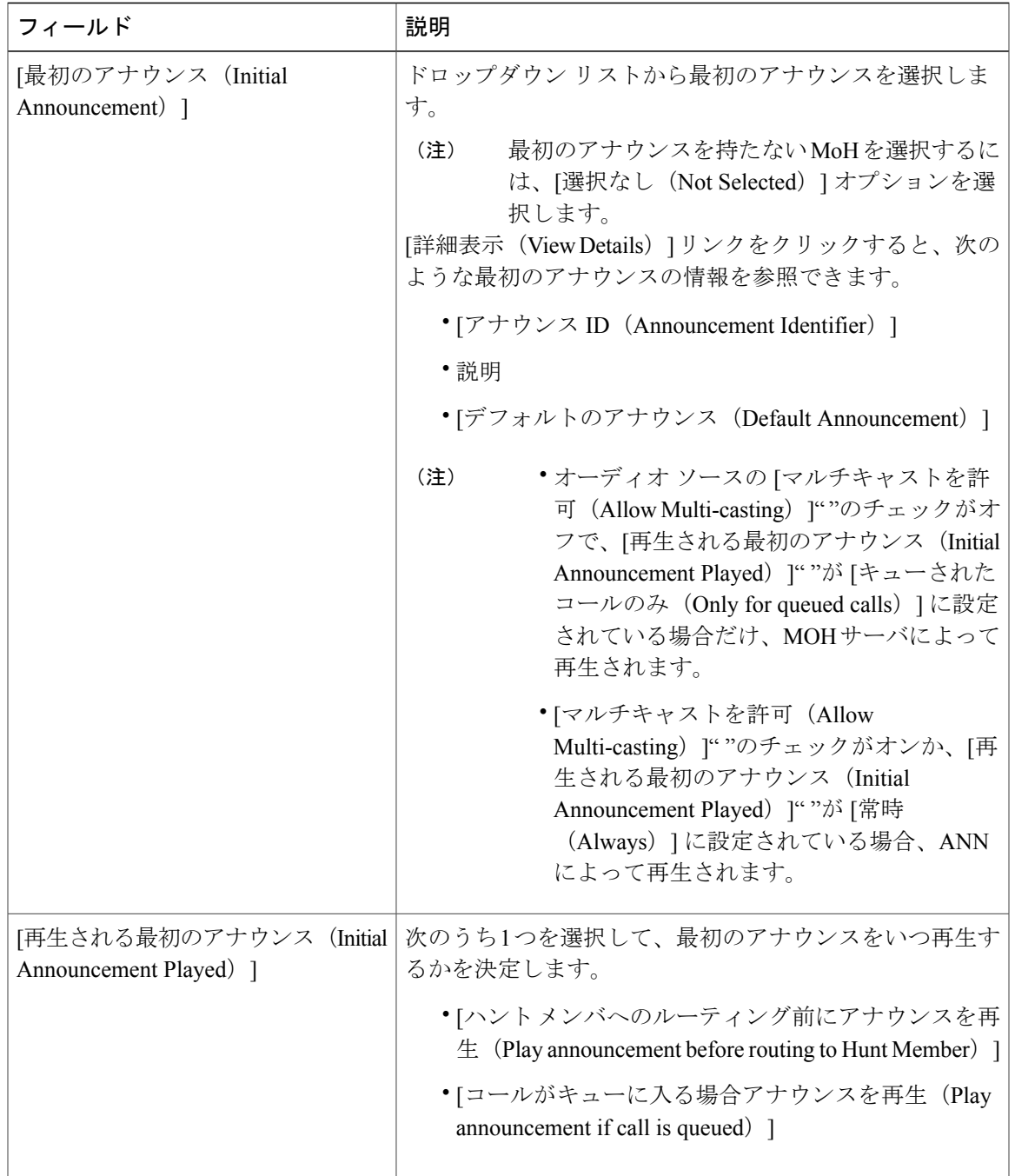

T

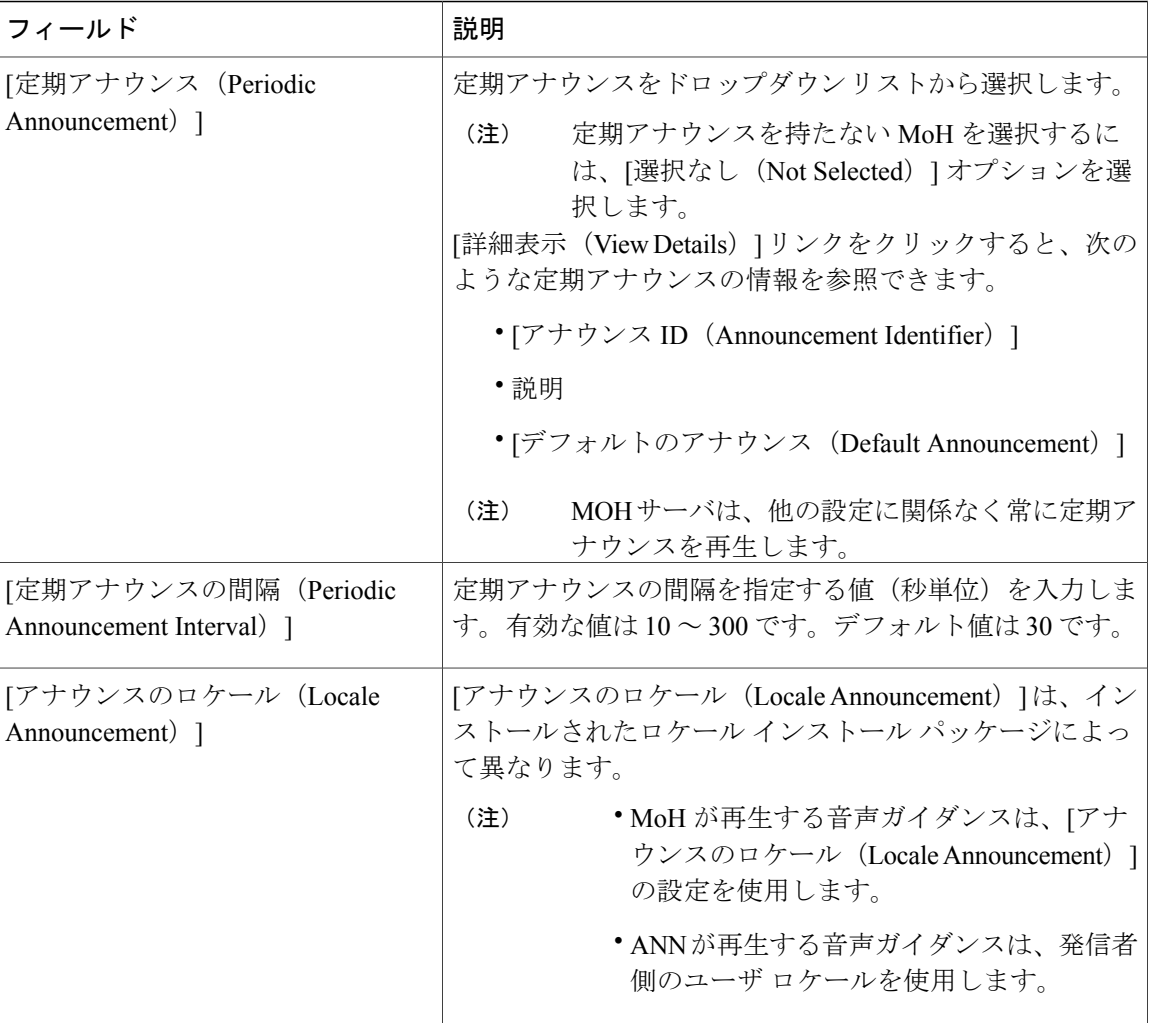

 $\overline{\phantom{a}}$ 

#### 表 **3**:保留音のオーディオ ソース

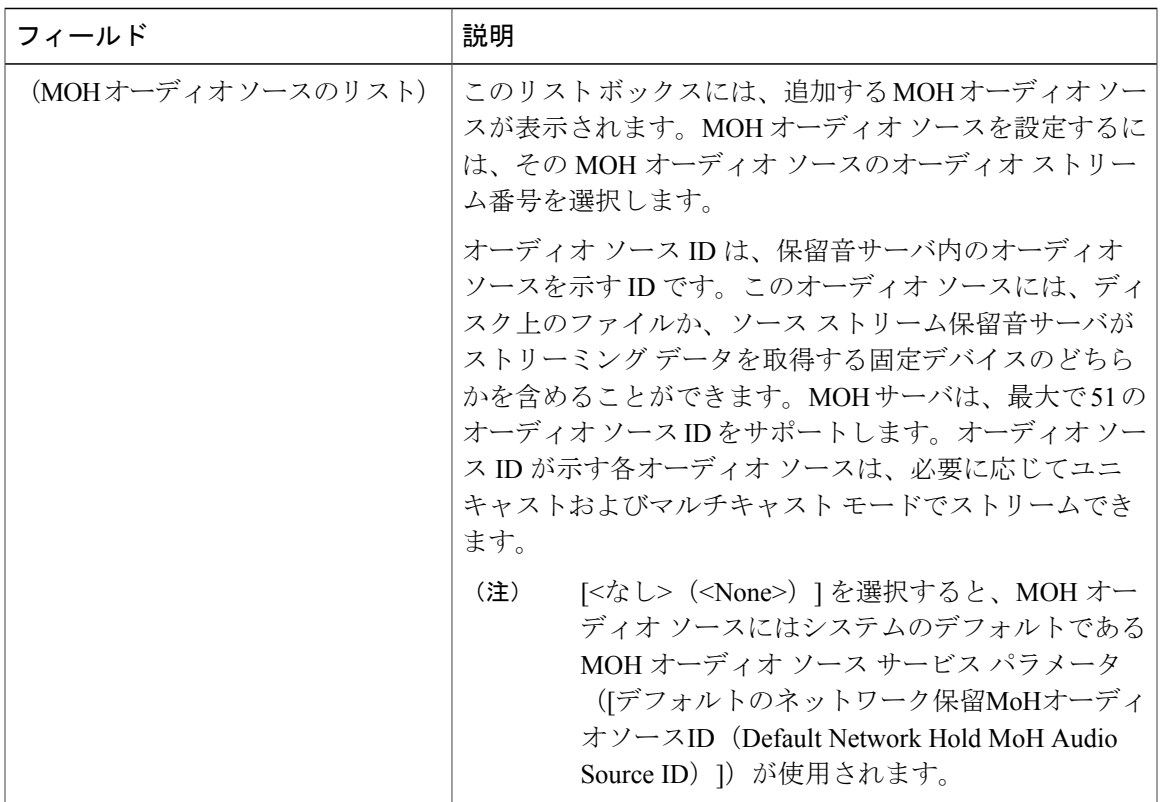

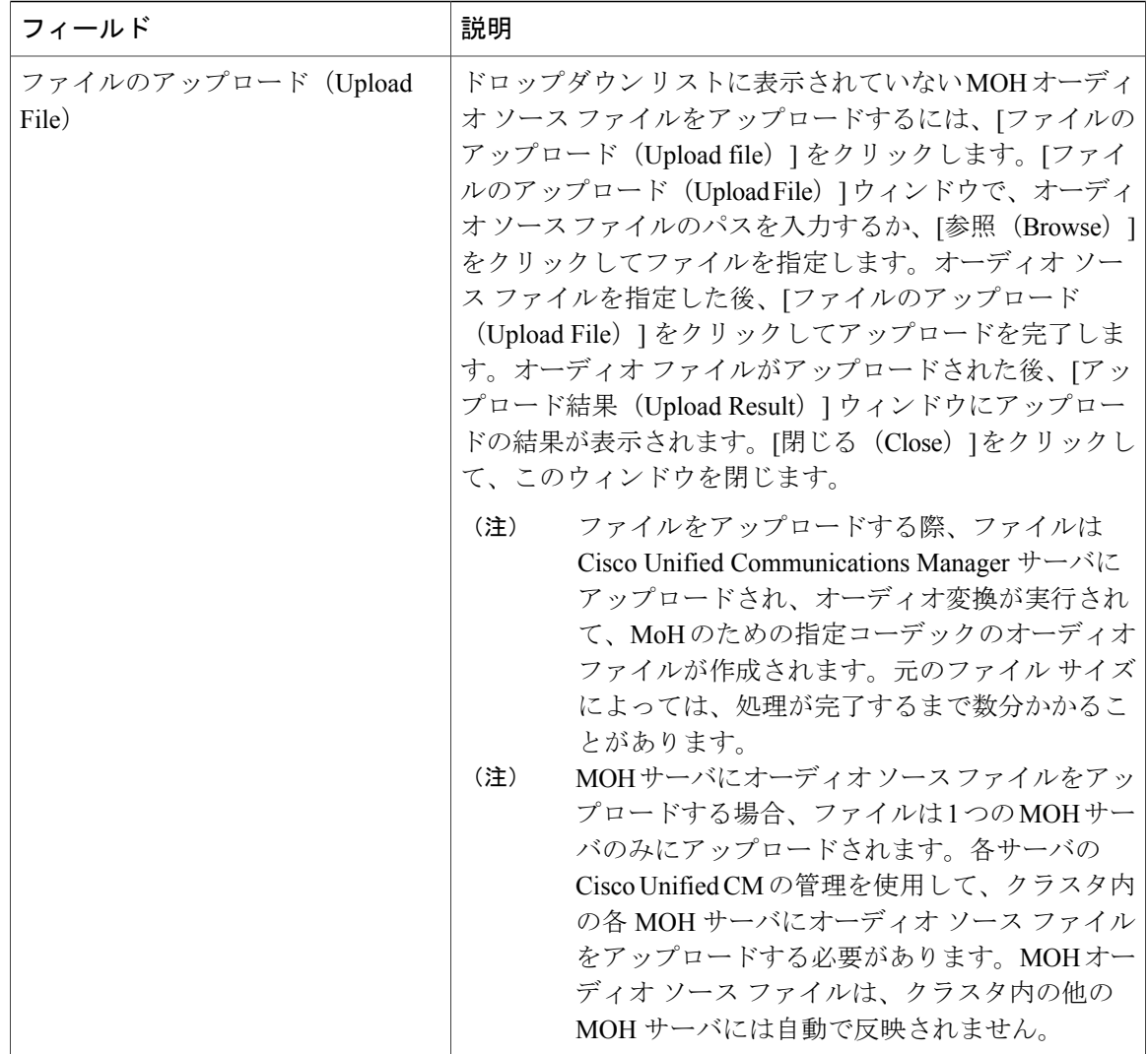

### ハント パイロット キューイングの設定

ハントメンバーが一定時間で処理できるより多くのコールが、ハントパイロットに、コール分配 機能を介して届いた場合、応答可能になるまで、キュー内のコールは、コール キューイングによ り保留されます。

キューイングを有効にすると、[無応答時ハント転送(Forward Hunt No Answer)] と [話中ハント 転送 (Forward Hunt Busy) 1の両方が自動的に無効になります。逆に、[無応答時ハント転送 (Forward Hunt No Answer)] または [話中ハント転送(Forward Hunt Busy)] を有効にすると、キューイング が自動的に無効になります。

#### 手順

- ステップ **1** [Cisco Unified CM の管理(Cisco Unified CM Administration)] で、[コール ルーティング(Call Routing) |>[ルート/ハント (Route/Hunt) |>[ハント パイロット (Hunt Pilot) |を選択し、ハント パイロットを設定します。
- ステップ **2** キューイングに設定する必要があるハント パイロットを選択します。
- ステップ3 [ハント パイロットの設定 (Hunt Pilot Configuration) 1ウィンドウの [キューイング (Queuing) 1 セクションに移動します。
- ステップ **4** キューイングを有効にするには、[コールのキューイング(Queue Calls)] チェックボックスをオ ンにします。

ステップ **5** アナウンスの再生とキューの保留処理のために使用されるドロップダウンリストボックスから保 留音(MoH)ソースを選択します。 MOH ソースはユニキャストまたはマルチキャストとして設定できます。発信者側のメディア リ ソース グループ リスト (MRGL) では、マルチキャスト、ユニキャストに優先順位を設定しま す。 ソースを選択しない場合、デフォルトのネットワークによる保留 MoH/MoH ソースとアナウンス が使用されます。 MoH ソース アナウンス ロケールはアナウンスに使用する言語を判別するために使用されます。1 つのハント パイロットで再生できるのは、1 つの言語アナウンス タイプだけです。

- ステップ **6** [キューに入れられる発信者の最大数(Maximum Number of Callers Allowed in Queue)] フィールド に、このハント パイロットでキューに入れられる発信者の最大数を整数で入力します。 デフォルト値は 32 です。値の範囲は 1 ~ 100 です。
- ステップ **7** キューの発信者が最大数に達したとき、次のいずれかのオプションを選択します。
	- 後につづくコールを切断する場合は、[コールを切断(Disconnect the call)] を選択します。
	- 後につづくコールを2番目の接続先にルーティングする場合は、[コールをこの接続先にルー ティングする(Route the call to this destination)] を選択します。特定のデバイス DN、共有回 線 DN、または別のハント パイロット DN を入力します。
	- (オプション)ドロップダウンリストから、[コーリングサーチスペースの完全キュー(Full Queue Calling Search Space) | を選択できます。コールを完了するように試みるとき、検索す るパーティションを判別するために使用されます。
- ステップ **8** [キューの最大待機時間(Maximum Wait Time in Queue)] フィールドで、キューの最大待機時間を 秒単位の整数値を入力します。 デフォルト値は 900 秒です。有効な範囲は 10 ~ 3600 秒です。
- ステップ **9** 最大待機時間に達したとき、次のいずれかのオプションを選択します。
	- コールを切断する場合は、[コールを切断(Disconnect the call)] を選択します。
	- コールを2番目の接続先にルーティングする場合は、[コールをこの接続先にルーティングす る(Route the call to this destination)] を選択します。特定のデバイス DN、共有回線 DN、ま たは別のハント パイロット DN を入力します。
- (オプション)ドロップダウン リストから、[コーリング サーチ スペースの最大待機時間 (Maximum Wait Time Calling Search Space)] も選択できます。コールを完了するように試み るとき、検索するパーティションを判別するために使用されます。
- ステップ **10** 回線メンバーがログ インしていない、または着信コール時に登録されていないとき、次のオプ ションのいずれかを選択します。
	- コールを切断する必要がある場合は、[コールを切断(Disconnect the call)] を選択します。
	- コールを2番目の接続先にルーティングする必要がある場合は、[コールをこの接続先にルー ティングする (Route the call to this destination) 1を選択します。特定のデバイス DN、共有回 線 DN、または別のハント パイロット DN を入力します。
	- (オプション)ドロップダウン リストから [ハント メンバーがコーリング サーチ スペース に登録またはログインしていない (No hunt members logged in or registered Calling Search Space) ] を選択することもできます。コールを完了するように試みるとき、検索するパーティション を判別するために使用されます。

ステップ **11** [保存(Save)] をクリックします。

### 無応答時のハント メンバーの自動ログアウト

#### 手順

- ステップ **1** Cisco UnifiedCMの管理で、[コールルーティング(CallRouting)] > [ルート/ハント(Route/Hunt)] >[回線グループ (Line Group) ] を選択し、回線グループを設定します。
- ステップ **2** 設定する必要がある回線グループを [回線グループの検索と一覧表示(Find and List Line Group)] ウィンドウから選択します。
- ステップ3 [回線グループの設定 (Line Group Configuration) 1ウィンドウの[ハントオプション (Hunt Options) 1 セクションに移動します。
- ステップ **4** [無応答時にハント メンバー自動的にログアウトする(Automatically Logout Hunt Member on No Answer)] チェックボックスをオンにします。
- **ステップ5** [保存 (Save) ] をクリックします。

 $\overline{\phantom{a}}$ 

# <span id="page-12-0"></span>コール キューイングの連携動作と制限

## コール キューイングの連携動作

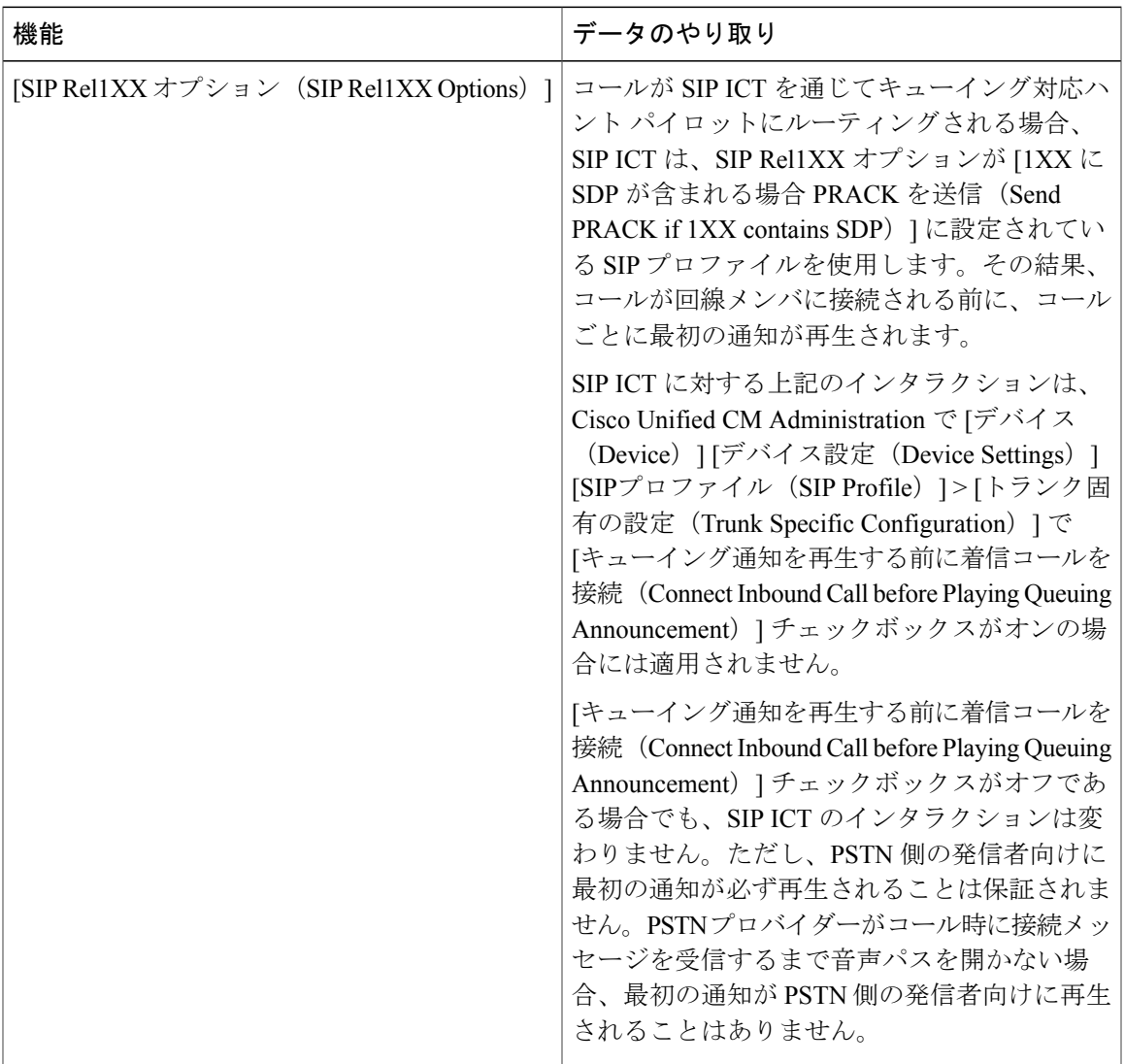

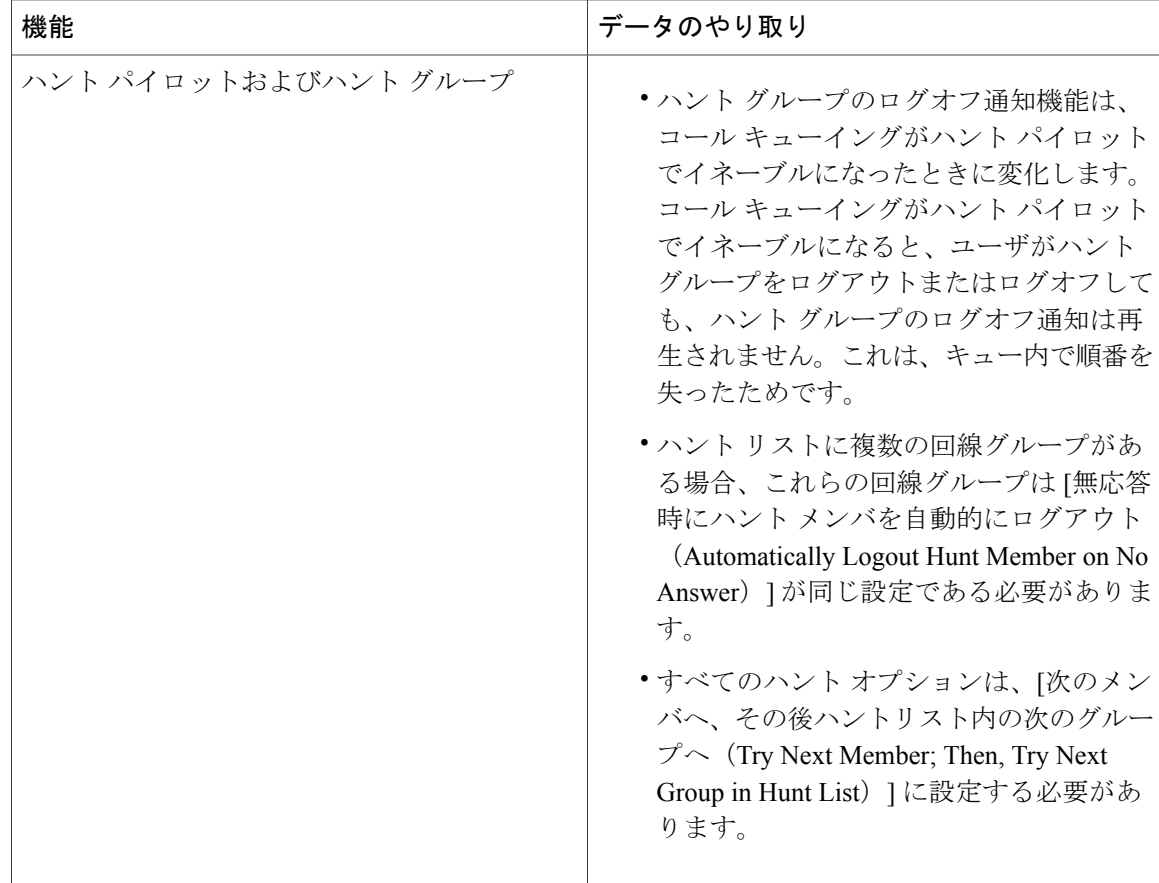

### コール キューイングの制約事項

次の一般的な制限は、発信のキューイングに適用されます:

- H.323 Fast Start は発信のキューイングをサポートしません。
- キューのステータス PLK がサポートされているのは、SCCP および SIP の両方で次の LCD 表示の電話だけです:6921、6941、6945、6961、7911G、7931G、7942G、7945G、7962G、 7965G、7975G、8961、8945、8941、9951、9971。
- ハントグループ(HLog)からのログアウトは、CiscoExtensionMobilityCrossCluster(EMCC) とは互換性がありません。コール キューイングは EMCC とともに導入することはできませ  $h_{\circ}$
- Cisco Unified Communications Manager は、コール キューイングの Unified Mobility をサポート していません。
- H323 から SIP へのインターワーキング シナリオでは、インターワーキング遅延のために、 ユーザがネイティブ コール キューイング フローで初期アナウンスメント、MoH、定期アナ ウンスを聞いたり、コール失敗を見ることがないことがあります。このようなシナリオで は、SIP プロトコルだけを使用することを勧めします。

### コール キューイングが有効なハント パイロットのパフォーマンスと 拡張性

次のパフォーマンスと拡張性の制限事項が適用されます。

- 単一の Unified CM クラスタは、最大 15,000 のハント リスト デバイスをサポートします。
- 単一の Unified CM サブスクライバは、コール キューイングが有効になっている状態でノー ドごとに最大 100 のハント パイロットをサポートします。
- ハント リスト デバイスは、各ハント リストに 10 台の IP フォンを含む 1500 のハント リス ト、各ハント リストに 20 台の IP フォンを含む 750 のハント リストの組み合わせ、または同 様の組み合わせにすることができます。

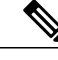

- コール カバレッジにブロードキャスト アルゴリズムを使用する場合、ハント リストデバイスの数は、Busy Hour Call Attempts (BHCA)の数によって制限 されます。ブロードキャスト アルゴリズムを使用して、10 台の電話機を含む ハント リストまたはハント グループを指すハント パイロットに対して 10 回 の BHCA を行うことは、10 回の BHCA を行う 10 台の電話機と同じです。 (注)
- 各ハント パイロットのキューに設定できる同時発信者の最大数は 1 ~ 100 です(デフォルト は 32)。
- 各ハント パイロットのキューに設定できる最大待機時間は 0 ~ 3600 秒です(デフォルトは 900)。ハント リストの数が増えると、Unified Communications Manager のサービス パラメー タで指定するダイヤル プラン初期化タイマーの値を大きくする必要があります。1500 のハ ント リストを設定している場合は、ダイヤル プラン初期化タイマーを 600 秒に設定するこ とを推奨します。
- コール キューイングとともにブロードキャスト アルゴリズムを使用している場合は、単一 の回線グループに対して35を超える電話番号を設定しないでください。また、ブロードキャ スト回線グループの数は、Busy Hour Call Completion (BHCC)レートによって異なります。 Unified CM システム内に複数のブロードキャスト回線グループがある場合、1 回線グループ の電話番号の最大数は35未満にする必要があります。すべてのブロードキャスト回線グルー プの最繁時呼数 (BHCA) の数が、1 秒あたり 35 コール セットアップを超えないようにしま す。

 $\mathbf I$